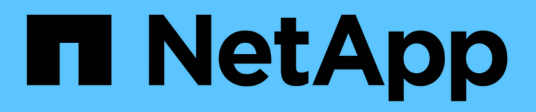

## **Utilizzo della porta impostata in SnapDrive per UNIX**

Snapdrive for Unix

NetApp October 04, 2023

This PDF was generated from https://docs.netapp.com/it-it/snapdriveunix/aix/task\_adding\_a\_port\_set\_in\_snapdrive.html on October 04, 2023. Always check docs.netapp.com for the latest.

# **Sommario**

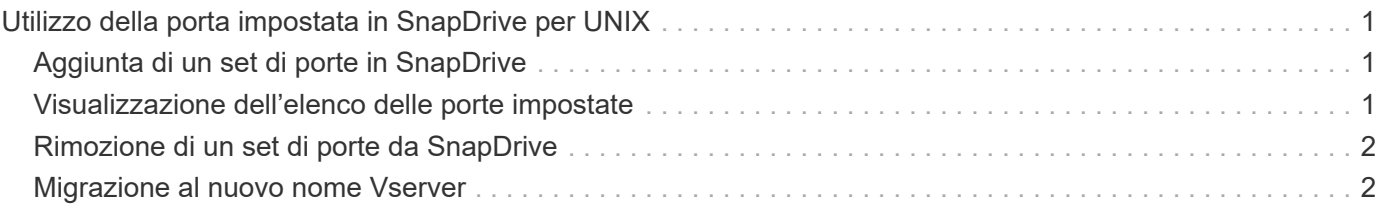

# <span id="page-2-0"></span>**Utilizzo della porta impostata in SnapDrive per UNIX**

Il set di porte è un gruppo di porte o interfacce dati SAN e viene utilizzato per controllare il percorso disponibile per un host raggruppando l'insieme di porte o interfacce dati SAN.

La configurazione del set di porte viene creata dall'amministratore dello storage sul sistema di storage ed è un'operazione facoltativa. Se non è configurato alcun set di porte sull'host, l'host può visualizzare tutti i percorsi, a seconda dei limiti di configurazione SCSI dell'host. SnapDrive per UNIX consente all'amministratore dello storage di specificare un singolo set di porte per Vserver. Pertanto, esiste una restrizione nel numero di percorsi che l'host può visualizzare attraverso il Vserver.

## <span id="page-2-1"></span>**Aggiunta di un set di porte in SnapDrive**

È possibile aggiungere un set di porte nel sistema di storage per comunicare con un Vserver. Si tratta di un'attività una tantum che deve essere eseguita prima di utilizzare il sistema di storage.

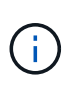

Se si desidera eseguire l'aggiornamento a SnapDrive 5.2 per UNIX, assicurarsi che le versioni precedenti di SnapDrive per UNIX igroups siano associate manualmente alla porta impostata dall'amministratore dello storage.

Nell'esempio seguente, l'amministratore dello storage utilizza il nome del server virtuale invece di un indirizzo IP e verifica che il nome del server virtuale sia registrato su un server DNS.

#### **Fasi**

1. Immettere il seguente comando sull'host:

```
snapdrive portset add portset_name filername [filername…]
```
*portset\_name* è il nome del set di porte.

*filername* È il nome del Vserver.

```
snapdrive portset add ps2 vs91
Added portset configuration for appliance: vs91
```
Il set di porte ps2 viene aggiunto correttamente in SnapDrive.

### <span id="page-2-2"></span>**Visualizzazione dell'elenco delle porte impostate**

È possibile utilizzare snapdrive portset list Per visualizzare tutti i set di porte configurati in SnapDrive sull'host.

#### **Fasi**

```
1. Immettere il seguente comando sul sistema host:
```
**snapdrive portset list**

```
snapdrive portset list
appliance name Portset name
       -----------------------------
vs91 ps2
```
## <span id="page-3-0"></span>**Rimozione di un set di porte da SnapDrive**

È possibile utilizzare snapdrive portset delete Comando per eliminare un set di porte configurato in SnapDrive.

#### **Fasi**

1. Immettere il seguente comando sul sistema host:

```
snapdrive portset delete filername [filername…]
```
*filername* È il nome del Vserver su cui è configurato il set di porte.

```
snapdrive portset delete vs91
Deleted portset configuration for appliance: vs91
```
Il set di porte configurato per SnapDrive viene rimosso correttamente.

### <span id="page-3-1"></span>**Migrazione al nuovo nome Vserver**

Se è stata eseguita la migrazione da un vecchio server virtuale a un nuovo server virtuale, è necessario assicurarsi che il nuovo nome del server virtuale sia configurato sul sistema host per eseguire le operazioni SnapDrive sul server virtuale.

Ogni volta che si esegue la migrazione a un nuovo nome Vserver, è necessario eseguire le seguenti operazioni sul sistema host:

#### **Fasi**

1. Eliminare il vecchio nome del server virtuale configurato utilizzando il seguente comando:

#### **snapdrive config delete** *appliance\_name*

Il vecchio nome del Vserver configurato viene rimosso dal sistema host.

2. Eliminare il set di porte assegnato al vecchio Vserver configurato utilizzando il seguente comando:

#### **snapdrive portset delete** *filername* **[***filername…***]**

3. Configurare il nuovo nome del server virtuale utilizzando il seguente comando:

#### **snapdrive config set** *vsadmin filername [filername…]*

4. Assegnare il set di porte utilizzando il seguente comando:

#### **snapdrive portset add** *portset\_name* **filername [***filername…***]**

5. Eseguire la migrazione del nuovo nome del server virtuale utilizzando il seguente comando:

#### **snapdrive config migrate set** *old\_entry new\_entry*

Dopo aver eseguito la migrazione al nuovo Vserver, è possibile eseguire le operazioni SnapDrive nel sistema host per questo nuovo nome Vserver.

#### **Informazioni correlate**

[Migrazione dal vecchio sistema storage al nuovo sistema storage](https://docs.netapp.com/it-it/snapdrive-unix/aix/task_migrating_from_old_host_name_to_new_host_name.html)

#### **Informazioni sul copyright**

Copyright © 2023 NetApp, Inc. Tutti i diritti riservati. Stampato negli Stati Uniti d'America. Nessuna porzione di questo documento soggetta a copyright può essere riprodotta in qualsiasi formato o mezzo (grafico, elettronico o meccanico, inclusi fotocopie, registrazione, nastri o storage in un sistema elettronico) senza previo consenso scritto da parte del detentore del copyright.

Il software derivato dal materiale sottoposto a copyright di NetApp è soggetto alla seguente licenza e dichiarazione di non responsabilità:

IL PRESENTE SOFTWARE VIENE FORNITO DA NETAPP "COSÌ COM'È" E SENZA QUALSIVOGLIA TIPO DI GARANZIA IMPLICITA O ESPRESSA FRA CUI, A TITOLO ESEMPLIFICATIVO E NON ESAUSTIVO, GARANZIE IMPLICITE DI COMMERCIABILITÀ E IDONEITÀ PER UNO SCOPO SPECIFICO, CHE VENGONO DECLINATE DAL PRESENTE DOCUMENTO. NETAPP NON VERRÀ CONSIDERATA RESPONSABILE IN ALCUN CASO PER QUALSIVOGLIA DANNO DIRETTO, INDIRETTO, ACCIDENTALE, SPECIALE, ESEMPLARE E CONSEQUENZIALE (COMPRESI, A TITOLO ESEMPLIFICATIVO E NON ESAUSTIVO, PROCUREMENT O SOSTITUZIONE DI MERCI O SERVIZI, IMPOSSIBILITÀ DI UTILIZZO O PERDITA DI DATI O PROFITTI OPPURE INTERRUZIONE DELL'ATTIVITÀ AZIENDALE) CAUSATO IN QUALSIVOGLIA MODO O IN RELAZIONE A QUALUNQUE TEORIA DI RESPONSABILITÀ, SIA ESSA CONTRATTUALE, RIGOROSA O DOVUTA A INSOLVENZA (COMPRESA LA NEGLIGENZA O ALTRO) INSORTA IN QUALSIASI MODO ATTRAVERSO L'UTILIZZO DEL PRESENTE SOFTWARE ANCHE IN PRESENZA DI UN PREAVVISO CIRCA L'EVENTUALITÀ DI QUESTO TIPO DI DANNI.

NetApp si riserva il diritto di modificare in qualsiasi momento qualunque prodotto descritto nel presente documento senza fornire alcun preavviso. NetApp non si assume alcuna responsabilità circa l'utilizzo dei prodotti o materiali descritti nel presente documento, con l'eccezione di quanto concordato espressamente e per iscritto da NetApp. L'utilizzo o l'acquisto del presente prodotto non comporta il rilascio di una licenza nell'ambito di un qualche diritto di brevetto, marchio commerciale o altro diritto di proprietà intellettuale di NetApp.

Il prodotto descritto in questa guida può essere protetto da uno o più brevetti degli Stati Uniti, esteri o in attesa di approvazione.

LEGENDA PER I DIRITTI SOTTOPOSTI A LIMITAZIONE: l'utilizzo, la duplicazione o la divulgazione da parte degli enti governativi sono soggetti alle limitazioni indicate nel sottoparagrafo (b)(3) della clausola Rights in Technical Data and Computer Software del DFARS 252.227-7013 (FEB 2014) e FAR 52.227-19 (DIC 2007).

I dati contenuti nel presente documento riguardano un articolo commerciale (secondo la definizione data in FAR 2.101) e sono di proprietà di NetApp, Inc. Tutti i dati tecnici e il software NetApp forniti secondo i termini del presente Contratto sono articoli aventi natura commerciale, sviluppati con finanziamenti esclusivamente privati. Il governo statunitense ha una licenza irrevocabile limitata, non esclusiva, non trasferibile, non cedibile, mondiale, per l'utilizzo dei Dati esclusivamente in connessione con e a supporto di un contratto governativo statunitense in base al quale i Dati sono distribuiti. Con la sola esclusione di quanto indicato nel presente documento, i Dati non possono essere utilizzati, divulgati, riprodotti, modificati, visualizzati o mostrati senza la previa approvazione scritta di NetApp, Inc. I diritti di licenza del governo degli Stati Uniti per il Dipartimento della Difesa sono limitati ai diritti identificati nella clausola DFARS 252.227-7015(b) (FEB 2014).

#### **Informazioni sul marchio commerciale**

NETAPP, il logo NETAPP e i marchi elencati alla pagina<http://www.netapp.com/TM> sono marchi di NetApp, Inc. Gli altri nomi di aziende e prodotti potrebbero essere marchi dei rispettivi proprietari.